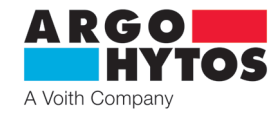

**NÁVOD K POUŽITÍ**

# **Digitální modulový zesilovač pro proporcionální ventily (se zpětnou vazbou)**

**EL8**

**CZ**

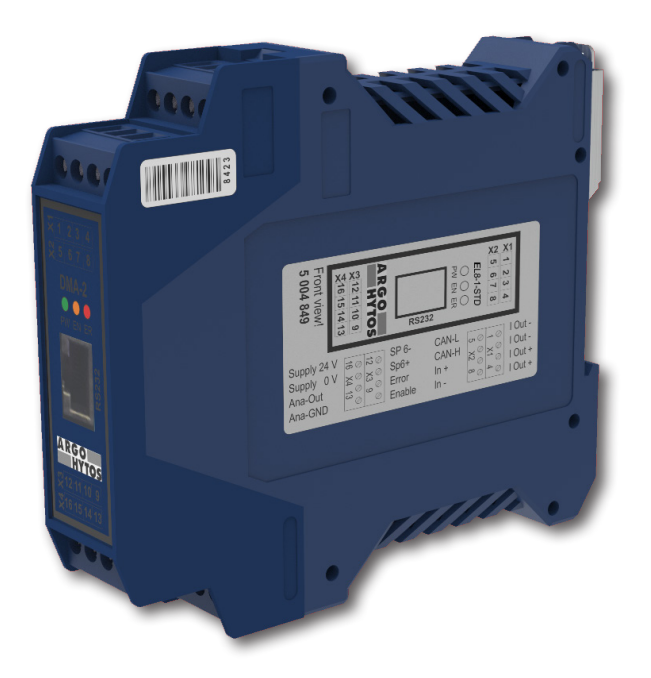

**Důležité!** Čtěte návod pozorně před použitím výrobku. Uchovejte návod k použití pro budoucí potřebu.

Při ztrátě návodu k použití získáte nový na webových stánkách výrobce ARGO-HYTOS website www.argo-hytos.com.

Toto je originální návod k použití číslo 19155 \_2en\_de\_cz\_06/2024, vydaný výrobcem:

**ARGO-HYTOS s.r.o. Dělnická 1306, CZ 543 01 VRCHLABÍ**  $\hat{B}$  + 420 499 403 111

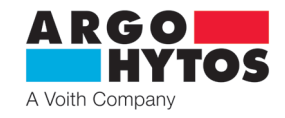

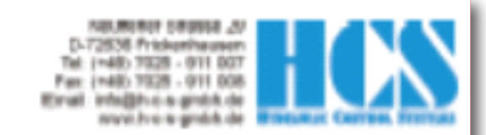

# **EC Declaration of Conformity in accordance** with EMC Directive 2014/30/EU

## **HCS Hydraulic Control Systems GmbH** Neuffener Str. 29 D-72636 Frickenhausen

hereby declares that the product described as follows complies in terms of its design, as well as in the version placed in the stream of commerce by us, with the relevant requirements of the directive. This declaration is void in the event of any change to the product without our written agreement.

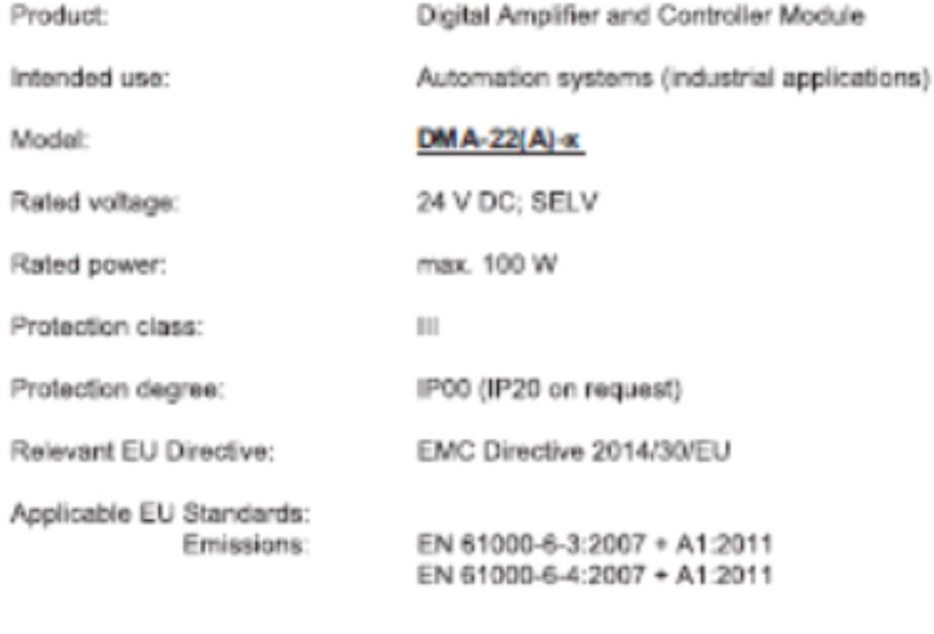

Immunity:

EN 61000-6-2: 2005

Data/manufacturer's signature

01.08.2021

J. *Card* 

Details of signatory:

Dipl.-Ing. (FH) Peter Deuschle (General Manager)

Hydraulic Control Systems GmbH GeechtfaltDrer / General Manager: Dipl-Ing. (FH) Peter Deuschie + Dipl-Ing. (FH) Volker Bremswer<br>Sitz / Head Quarter: D-72636 Frickenhausen Amstgericht / Register Court: AG Stuttgart HRB 2246

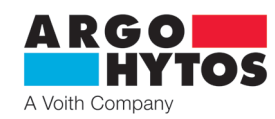

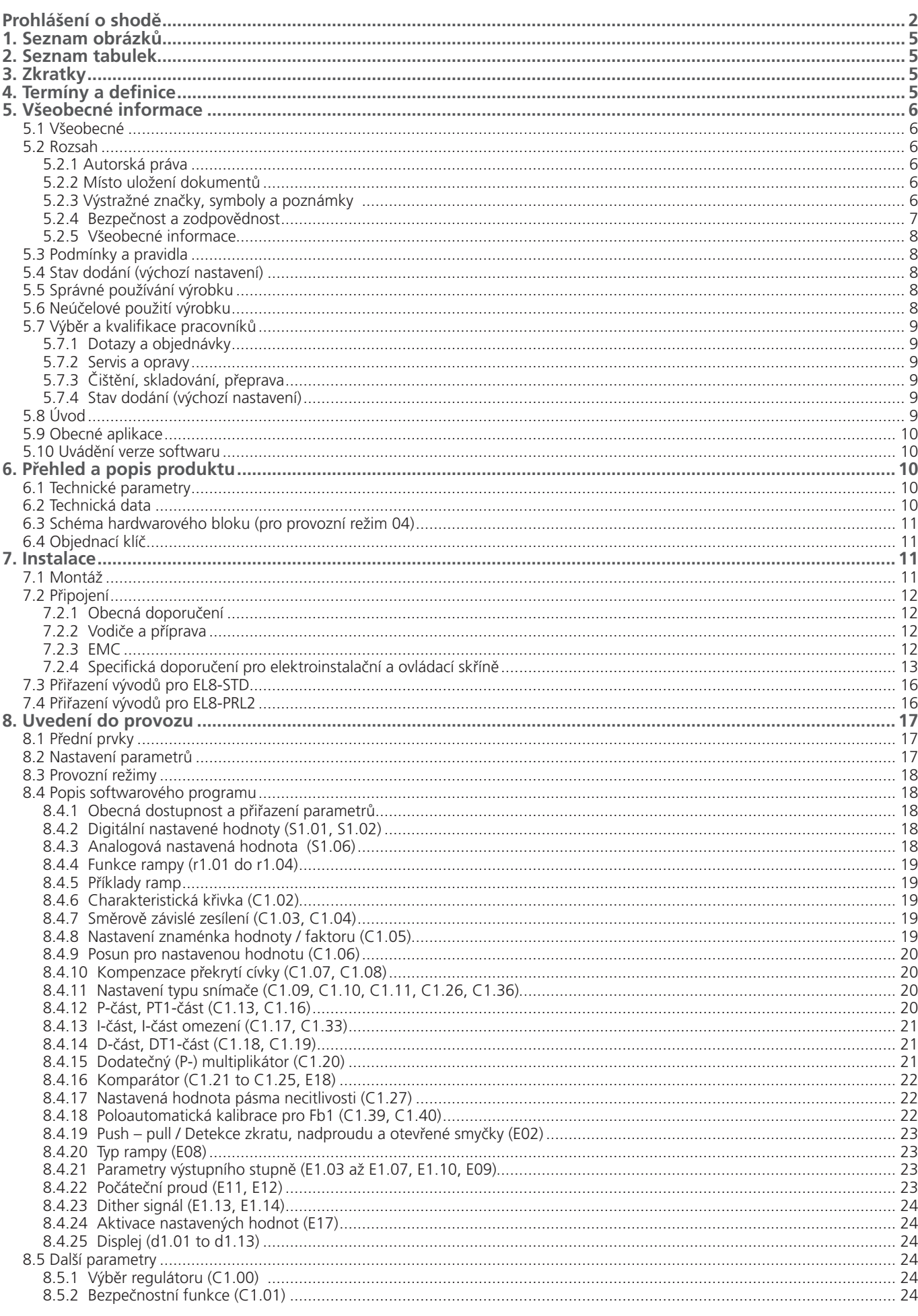

![](_page_3_Picture_0.jpeg)

![](_page_3_Picture_15.jpeg)

Navazující dokumenty:<br>Katalog výrobku EL8\_hc9155

![](_page_4_Picture_0.jpeg)

Tabulka 1: seznam obrázků

**1. Seznam obrázků**

![](_page_4_Picture_326.jpeg)

## **2. Seznam tabulek**

Tabulka č. Popis Tabulka 1 seznam obrázků Tabulka 2 seznam tabulek Tabulka 3 zkratky Tabulka 4 termíny a definice Tabulka 5 identifikátory Tabulka 6 lechnická data Tabulka 7 ltermíny a definice Tabulka 8 přiřazení vývodů Tabulka 9 propojovací tabulka EL8-PRL2 Tabulka 10 přehled parametrů Tabulka 11 provozní režimy Tabulka 12 výběr zpětného sensoru Tabulka 13 poloautomatická kalibrace zpětné vazby Tabulka 14 E02 výběr Tabulka 15 E17 výběr Tabulka 16 zobrazení parametrů Tabulka 17 nastavení signálu zpětné vazby Tabulka 18 výběr regulátoru Tabulka 19 stav spínacího regulátoru Tabulka 20 seznam chyb Tabulka 21 seznam parametrů

#### Tabulka 2: seznam tabulek

## **3. Zkratky**

![](_page_4_Picture_327.jpeg)

#### Tabulka 3: zkratky

## **4. Termíny a definice**

![](_page_4_Picture_328.jpeg)

Tabulka 4: termíny a definice

![](_page_5_Picture_0.jpeg)

## **5. Všeobecné informace**

#### **5.1 Všeobecné**

Tento dokument popisuje funkci modulu digitálního zesilovače Argo-Hytos "EL8".

Tato příručka byla připravena s velkou pečlivostí a její obsah odráží autorovy nejlepší znalosti. Možnost chyb však zůstává a je možné ji vylepšit. Neváhejte prosím zaslat společnosti Argo-Hytos GmbH jakékoli připomínky týkající se chyb nebo případně neúplných informací.

![](_page_5_Picture_165.jpeg)

#### **5.2 Rozsah**

S pomocí tohoto dokumentu by měl být profesionální, kompetentní a vyškolený uživatel schopen instalovat, zapojit, připojit, uvést do provozu, nastavit parametry, provést analýzu poruch a odstranit problémy. Dokument také uživateli poskytne veškeré technické a provozní údaje potřebné k bezpečnému provozu výrobku. Uživatel je i nadále zodpovědný za vytvoření bezpečného pracovního prostředí při provozu výrobku.

Informace obsažené v této příručce jsou platné v době vydání této verze. Číslo verze a datum vydání této příručky naleznete v zápatí.

Toto platí pro elektroniku EL8 s verzí software V1.02 nebo vyšší.

#### **5.2.1 Autorská práva**

© Všechna práva vyhrazena. S výjimkou obvyklých recenzních účelů nesmí být žádná část tohoto díla reprodukována nebo přenášena v jakékoli formě nebo jakýmikoli prostředky, ať už elektronickými nebo mechanickými, včetně fotokopií, záznamů nebo jakýchkoli systémů pro vyhledávání informací, bez písemného souhlasu společnosti Argo-Hytos GmbH (dále jen "Argo Hytos").

#### **5.2.2 Místo uložení dokumentů**

Tento návod a veškerá další související dokumentace k hardwaru a softwaru musí být vždy uloženy na místě, kde budou snadno přístupné a v blízkosti modulu digitálního zesilovače EL8 nebo zařízení, ve kterém je nainstalován.

#### **5.2.3 Výstražné značky, symboly a poznámky**

![](_page_5_Picture_166.jpeg)

![](_page_6_Picture_0.jpeg)

![](_page_6_Picture_2.jpeg)

## **Další identifikátory (je-li to relevantní):**

![](_page_6_Picture_195.jpeg)

## **5.2.4 Bezpečnost a zodpovědnost**

### Tabulka 5: identifikátory

![](_page_6_Picture_196.jpeg)

![](_page_7_Picture_0.jpeg)

#### **5.2.5 Všeobecné informace**

![](_page_7_Picture_258.jpeg)

**Poruchy se mohou vyskytnout u následujících případů:**

- › změny nastavení provedené dodavatelem.
- zanedbání provozních parametrů (např. napájecího napětí, použití nepřípustných signálů na vstupech nebo výstupech, okolní podmínky, zapojení, nebezpečné zátěže, jako jsou motory, stykače, relé, ohmové zátěže atd.).
- › poruchy v sériově zapojených řídicích prvcích a nastavených hodnotách nebo skutečných hodnotách
- › poruchy následných hydraulických součástí
- › odpojení cívek elektromagnetů.

#### **5.3 Podmínky a pravidla**

Věnujte prosím pozornost našim všeobecným podmínkám (k dispozici na vyžádání).

#### **5.4 Stav dodání (výchozí nastavení)**

Výrobek je dodáván ve stavu připraveném k použití (výchozí nastavení). Po správné instalaci a nastavení všech parametrů relevantních pro danou aplikaci je modul zesilovače připraven k použití.

#### **5.5 Správné používání výrobku**

Moduly digitálních zesilovačů "EL8" se používají pro následující aplikace:

- › řízení proporcionálních ventilů (rozváděčů); se zpětnou vazbou
- › převod signálů žádané hodnoty na proudový signál pro řízení jednoho proporcionálního ventilu se dvěma cívkami s polohovou zpětnou vazbou ve výše uvedených ventilech.
- › pouze pro průmyslové aplikace.

Provoz jiných indukčních nebo odporových zátěží se nedoporučuje (motory, topná tělesa atd.). Pokud uvažujete o podobných aplikacích, obraťte se na společnost Argo-Hytos GmbH.

Při správném používání je zajištěna bezpečnost uživatele i bezpečná a správná funkce zesilovače EL8.

#### **5.6 Neúčelové použití výrobku**

Moduly digitálních zesilovačů "EL8" by se neměly používat v následujících případech:

- › pokud je zřetelně poškozená
- › při poškození elektrických spojů
- › pokud nefungují správně
- › po nesprávné manipulaci nebo skladování
- › v nevhodných aplikacích nebo prostředích.

V těchto případech musí být modul digitálního zesilovače deaktivován a zabezpečen proti náhodnému opětovnému spuštění.

V případě aplikací s kritickými bezpečnostními požadavky nebo tam, kde je nutné dodržovat předpisy pro prevenci nehod, může být nutné oddělit komponenty od elektromagnetů pomocí relé v obvodech e-stop. V těchto případech musí být zajištěna hydraulická a/nebo mechanická bezpečnostní opatření pro zastavení pohonu (např. pomocí spínacích ventilů s kontrolou polohy).

Aby nedošlo ke kolizi, musí být aktivována bezpečnostní zařízení a koncové spínače. Je třeba dodržovat všechny bezpečnostní předpisy.

K poruchám může dojít, když:

- › změny nastavení provedené dodavatelem.
- › zanedbání provozních parametrů (např. napájecího napětí, použití nepřípustných signálů na vstupech nebo výstupech, okolní podmínky, zapojení, nebezpečné zátěže, jako jsou motory, stykače, relé, ohmové zátěže atd.).
- › poruchy v sériově zapojených řídicích prvcích a nastavených hodnotách nebo skutečných hodnotách
- › poruchy následných hydraulických součástí

› odpojením cívek.

![](_page_8_Picture_0.jpeg)

## **5.7 Výběr a kvalifikace pracovníků**

Se zesilovačem mohou pracovat pouze kvalifikovaní uživatelé. Kvalifikovaní uživatelé jsou řádně vyškolení odborníci s potřebnými znalostmi a zkušenostmi. Tito odborníci musí mít zejména oprávnění uvádět do provozu systémy a výkonové obvody v souladu s normami bezpečnostního inženýrství. Musí být obeznámeni s bezpečnostními koncepcemi běžnými v automatizaci.

#### **5.7.1 Dotazy a objednávky**

Pro objednání produktu je vyžadován kód objednávky. Viz □ Kapitola "6.4 Objednací klíč", strana 11.

#### **5.7.2 Servis a opravy**

![](_page_8_Picture_6.jpeg)

**VÝSTRAHA** V žádném případě se nepokoušejte výrobek opravovat sami.

Po opravě je třeba provést určitá nastavení a testovací postupy; to může provést pouze kvalifikovaný a autorizovaný personál. Výrobky, které vyžadují opravu, lze zaslat na adresy:

#### Viz □ Kapitola "5.7.1 Poptávky a objednávky", strana 9.

K zaslanému zboží přiložte podrobný popis chyby, poruchy nebo závady a uveďte sériové číslo a datum nákupu. Urychlíte tím proces a zaručíte rychlou a spolehlivou opravu.

Viz □ Kapitola "5.7.1 Poptávky a objednávky", strana 9.

V případě závady nebo poruchy vám může distributor před přijetím objednávky na opravu poskytnout telefonické nebo písemné pokyny. Pro servis a opravy nabízíme zkušený a kvalifikovaný personál. V případě, že potřebujete naši pomoc, obraťte se na adresu: Viz □ Kapitola "5.7.1 Poptávky a objednávky", strana 9.

#### **5.7.3 Čištění, skladování, přeprava**

Výrobek by měl být přepravován a skladován pouze v originálním obalu, aby byla zajištěna vhodná ochrana proti mechanickému poškození a elektrostatickému výboji.

- › Chraňte modul zesilovače před vlhkostí a prachem.
- › Dodržujte povolený rozsah teplot pro skladování a přepravu.
- › Pokud by bylo nutné zesilovač vyčistit, doporučujeme jej zaslat zpět výrobci nebo kterémukoli distributorovi a partnerovi:

Viz □ Kapitola "5.7.1 Poptávky a objednávky", strana 9.

![](_page_8_Picture_20.jpeg)

**VAROVÁNÍ** Vybalování a manipulaci s přístrojem přenechejte vhodně vyškolenému personálu. Pozor na poškození zesilovače elektrostatickým výbojem.

#### **5.7.4 Stav dodání (výchozí nastavení)**

Výrobek je dodáván ve stavu připraveném k použití (výchozí nastavení). Po správné instalaci a nastavení všech parametrů relevantních pro danou aplikaci je modul digitálního zesilovače připraven k použití.

## **5.8 Úvod**

Modul digitálního zesilovače EL8 je vybaven špičkovou technologií. Toto elektronické zařízení splňuje průmyslové normy pro EMC. Tím je zajištěna vysoká bezpečnost proti rušení a nízké vyzařování rušení.

Výkonnostních charakteristik je dosaženo díky použití nejmodernější mikroprocesorové technologie (32bitový procesor s plovoucí desetinnou čárkou) v kombinaci s dalšími nejmodernějšími komponentami. Kromě všech řídicích funkcí zvládá mikroprocesor také řízení v uzavřené smyčce. Funkce systému jsou v podstatě určovány softwarem a poskytují rezervní kapacitu pro další vývoj a úpravy.

Řada EL8 se vyznačuje následujícími vlastnostmi:

- › plně digitalizovaný zesilovací modul s výhodou
	- bez nutnosti nastavování potenciometry
	- není nutné nastavení jumperů
	- digitální nastavení a zobrazení všech parametrů pomocí PC s AH Hub
	- bezpečnost uživatele při parametrizaci
- › flexibilní a spolehlivý systém:
	- použití moderního 32bitového procesoru µC s plovoucí desetinnou čárkou
	- vysoký výkon a přesto rezerva výkonu
	- vysoká spolehlivost díky integrovaným hlídacím funkcím.
	- variabilní nastavení magnetických systémů umožňující vysokou flexibilitu.
- › funkční využití rozhraní:
	- změna vybraných parametrů "on-the-fly" bez rušení nebo přerušení pracovního cyklu.
	- analýza výkonu systému pomocí volby parametrů zobrazení pomocí počítače a pomocí čtyřkanálového osciloskopu.
	- funkce obsažená v nástroji AH Hub
	- dostupná BUS rozhraní (CAN-OPEN)

# A Voith Compan

## **5.9 Obecné aplikace**

Modul zesilovače EL8 se používá pro

- › proporcionální rozváděč se zpětnou vazbou
- › proporcionální vestavné ventily se zpětnou vazbou
- › proporcionální tlakový redukční ventil se zpětnou vazbou
- › vestavné ventily se zpětnou vazbou
- › všechny druhy ventilů používaných v aplikacích se zpětnou vazbou procesních hodnot (např. poloha válce, tlak, rychlost, otáčky atd.)

Pro verze pro použití v otevřených smyčkách se obraťte na svého distributora nebo na společnost Argo-Hytos GmbH, kde získáte další informace.

## **5.10 Uvádění verze softwaru**

Tento návod platí pro EL8 s verzí softwaru V1.02\* nebo vyšší!

#### **6. Přehled a popis produktu**

#### **6.1 Technické parametry**

- › Externí elektronika pro lištu DIN je určena pro ovládání jednoduchých nebo dvojitých elektromagnetických hydraulických ventilů v otevřené nebo uzavřené smyčce.
- › Elektronika plynule řídí polohu šoupátka ventilu úměrně velikosti vstupního signálu s minimální hysterezí.
- › Výstupní řídicí proud pro cívku elektromagnetu je nezávislý na změnách teploty a změnách impedance zátěže.
- › Řízení cívky pomocí signálu PWM snižuje hysterezi ventilu a optimalizuje přesnost polohy šoupátka.
- › Jádrem spolehlivé a flexibilní elektroniky je 32bitový procesor s vysokou výkonnostní rezervou.
- › Elektronika je odolná vůči chybám přenosu. Integrovaný algoritmus pro korekci chyb zabraňuje zkreslení signálu během přenosu nebo ukládání dat

Správné zapojení je znázorněno na schématu zapojení. Viz □ Kapitola "7.4 Konektory pro PRL2", strana 16.

## **6.2 Technická data**

![](_page_9_Picture_300.jpeg)

![](_page_10_Picture_0.jpeg)

## **6.3 Schéma hardwarového bloku (pro provozní režim 04)**

![](_page_10_Figure_2.jpeg)

Obrázek 3: objednací klíč

## **7. Instalace**

## **7.1 Montáž**

- › Modul lze namontovat v libovolném směru. Vertikální montáž je vhodnější pro lepší chlazení
- › Modul by měl být namontován ve stíněném prostředí. (např. rozváděč)
- › Modul musí být namontován na montážní lištu (EN50022).

## Rozměry montážní lišty:

![](_page_10_Figure_10.jpeg)

Obrázek 4: rozměry montážní lišty (DIN lišta)

![](_page_11_Picture_0.jpeg)

## **7.2 Připojení**

#### **7.2.1 Obecná doporučení**

Obecné napájecí napětí pro jednotku je na svorkách: X4/3 (15) = 0 V a X4/4 (16) = +UB je 18 V až 28 V DC, zbytkové zvlnění <10 %.

Provoz je možný i při napájecím napětí až 12 V DC. V tomto případě mohou platit určitá omezení.

Výstupní obvody jsou elektronicky chráněny proti nadproudu a zkratu. Další moduly zesilovačů by měly být chráněny rychle působící pojistkou.

Elektromagnety jsou připojeny na svorky:

![](_page_11_Picture_253.jpeg)

#### **7.2.2 Vodiče a příprava**

Připojovací vodiče musí splňovat následující specifikace:

**VÝSTRAHA**

![](_page_11_Picture_254.jpeg)

#### Tabulka 7: termíny a definice

Šroubové svorky jsou navrženy tak, aby umožňovaly připojení všech druhů měděných vodičů. Lze použít vodiče s dutinkou.

Další podrobnosti naleznete v katalogu výrobků společnosti Phoenix Contact.

![](_page_11_Picture_14.jpeg)

Sestava obsahuje elektronické součástky. Nesprávná manipulace nebo obsluha může vést k poškození elektrostatickým výbojem (ESD). S přístrojem smí pracovat pouze vyškolený personál. Je třeba dodržovat všechny bezpečnostní pokyny. Odpojením modulu při zapnutém napájení může dojít k poškození. Takovým činnostem se za všech okolností vyhněte. Informace uvedené v tomto dokumentu se mohou změnit bez předchozího upozornění.

#### **7.2.3 EMC**

Zařízení řady EL8 jsou zařízení třídy "A", a proto jsou vhodná pouze do průmyslového prostředí.

Velmi důležitá je vzdálenost mezi zdrojem rušení (zařízením vyzařujícím rušení) a jímacím zařízením (zařízením pod vlivem rušení). Čím větší je vzdálenost mezi zdrojem rušení a jímacím zařízením, tím menší jsou účinky na zařízení. Jinými slovy, čím blíže je zařízení umístěno ke zdroji rušení, tím větší jsou amplitudy rušení. Z tohoto důvodu by měla být mezi zesilovači a silnými zdroji rušení dodržena minimální vzdálenost 0,25 m. Za silné zdroje rušení je třeba považovat následující zařízení:

- › spínané napájecí zdroje
- › frekvenční měniče
- › moduly digitálních pohonů
- › síťové filtry s kabeláží (i stíněné)
- komutátorové motory AC/DC
- kabely motorů (i stíněné)
- › spínané indukčnosti, i když byla přijata opatření proti rušení (elektromagnetické ventily, stykače, relé atd.).

Jedním z nejčastějších vstupních bodů rušení je elektroinstalace. Pokud jsou rušivé kabely položeny alespoň 0,25 m od kabelů náchylných k rušení, lze jejich vzájemné ovlivňování minimalizovat. Části kabeláže zesilovače mohou být náchylné k rušení (analogová nastavená hodnota a skutečná hodnota, elektromagnetické kabely). Pokud jsou tyto kabely položeny paralelně na vzdálenost delší než 10 m, je třeba zvětšit potřebnou vzdálenost mezi nimi. Kabely náchylné k rušení by nikdy neměly být položeny paralelně s kabely motoru. Vliv je nejmenší, pokud se kabely kříží zejména pod úhlem 90°.

Rušení však mohou způsobovat i kabely v elektroinstalaci zesilovače, zejména solenoidové kabely. Příklady zařízení, která jsou obzvláště náchylná k rušení:

- › kancelářské počítače
- › senzory s malým výstupním napětím / proudem
- › kapacitní bezdotykové spínače
- › audio zařízení (televize, hi-fi, rádio atd.)
- › zařízení, která nesplňují směrnice EMC

![](_page_12_Picture_0.jpeg)

#### **7.2.4 Specifická doporučení pro elektroinstalační a ovládací skříně**

Následující pravidla a tipy nejsou v žádném případě úplné. Vzhledem k tomu, že se různé elektronické komponenty používají v různých okolních podmínkách, představují tyto pokyny pouze kompromis. Skutečné provedení zapojení závisí také na vyzařování rušení a citlivosti jednotlivých komponent na rušení.

- › Pro připojení elektromagnetu použijte stíněné kabely s kroucenými páry. Stínění musí být na obou koncích uzemněno (PE Protective Earth). Kapacita by měla být cca. 120 pF/m. Pokud jsou kabely dlouhé až 100 m, musí být jejich průřez 1,5 mm² a u kabelů 2,5 mm² .delších než 100 m.
- › Stínění digitálních signálových vedení mají být připojena na obou koncích k PE, měla by být zajištěna dobrá vodivost spojení.
- Připojení nastavené hodnoty a skutečné hodnoty by měla mít stíněné kabely s kroucenými páry. Stínění analogových signálových linek má být propojeno, s nízkou impedancí na obou koncích k PE
- › V prostředí s vysokým rušením používejte pro připojení řízení dvojitě stíněné kabely. Vnitřní stínění je uzemněno na jednom konci, vnější na obou koncích.
- › V případě nízkofrekvenčního rušení na analogových signálových linkách (kolísání měřených hodnot) je třeba připojit stínění. na jednom konci. Přednostně použijte odpovídající kompenzaci potenciálu (viz také následující bod)
- › Analogová GND (svorka 26z) je referenčním bodem pro signály žádané a skutečné hodnoty. Všechny převodníky žádané a skutečné hodnoty musí být připojeny k této svorce, aby se zabránilo posunům a nesprávným měřením.
- › Používejte pouze kabely s Cu stínicí mřížkou a krytím >85 %. Vyhněte se stínicím fóliím. Je třeba se vyhnout kovovým fóliím.
- › Stínění by nemělo být přerušeno po celé délce kabelu. Pokud je nutné použít stykače, bezpečnostní spínače, tlumivky atd. v kabeláži, může být nutná instalace kovového pouzdra s vysokým vysokofrekvenčním stíněním.
- › Aby stínicí svorky dobře fungovaly, musí být připojeny na velké ploše ke stínicí liště.
- › Stínicí lišta musí být instalována v blízkosti kabelového kanálu v rozváděči.
- › Kovové části elektrické skříně mají být na velkých plochách spojeny s nízkou impedancí. Proveďte požadované připojení pomocí mechanických pomůcek, jako jsou například drásací desky, je-li to nutné. Dveře rozváděčové skříně spojte co nejkratšími homogenními páskami (vícenásobnými)
- › Elektromagnetické ventily, stykače, relé, brzdy atd. musí být odrušeny přímo u zdroje rušení. Vhodná odrušovací zařízení jsou, například RC členy, diody nebo varistory.
- › Analogová a digitální signálová vedení by měla do rozváděče vstupovat pokud možno pouze z jedné strany.
- › Nestíněná vedení elektrického obvodu musí být zkroucena.
- › Pomocné vodiče musí být uzemněny na obou koncích.
- › Vyhněte se zbytečně dlouhým vedením. Tím se udržuje nízká vazební impedance.
- › Kabeláž by pokud možno neměla být volně zavěšena ve skříni. Kabely, včetně pomocných kabelů, pokládejte co nejblíže k montážní desek a skříně rozvaděče.
- $\rightarrow$  V případě rozdílu potenciálů mezi stínícími spoji by měl být paralelně ke stínění položen kompenzační vodič o průřezu <10 mm<sup>2</sup>, aby se snížil přechodový proud. Obecně je možné vícenásobné připojení stínění ke skříni rozváděče, a tedy PE. Možné je také vícenásobné připojení stínění mimo skříň.
- › Pokud jsou nainstalovány filtry, umístěte je blízko zdroje rušení a zachovejte dobrý povrchový kontakt se skříní nebo montážní deskou.
- Pokud jsou použity měniče, je třeba zajistit filtry měničů. Motory s proměnnými otáčkami může být nutné připojit pomocí stíněných vedení. Je třeba dodržovat všechny další pokyny výrobce měniče.

Na následujících dvou stranách jsou uvedeny ilustrace:

- › Nejdůležitější typy zásahů a jejich náprava
- › Konstrukce elektrických rozváděčů a systémů vhodných pro EMC

Diagramy byly poskytnuty našimi kompetentními partnery pro všechny otázky týkající se EMC:

**NKL GmbH Birckichstr. 15 D-74549 Wolpertshausen Tel.: (+49) 7971 - 96810 Fax.: (+49) 7971 - 968150**

![](_page_12_Picture_28.jpeg)

**VÝSTRAHA** V žádném případě nepoužívejte logické signály z modulu (např. "Chyba") pro spínání bezpečnostních obvodů stroje (viz také norma EU EN13849)!

#### **Nejdůležitější typy zásahů a opravných prostředků:**

![](_page_13_Picture_1.jpeg)

Symetrické rušení:

![](_page_13_Figure_3.jpeg)

Typické zdroje symetrického rušení:

Všechny typy usměrňovačů, tyristorové regulace, jako např. frekvenční měniče, polovodičová relé atd. V praxi se symetrické rušení vyskytuje především jako rušení vedené v oblasti nižších kmitočtů do 1 MHz.

![](_page_13_Figure_6.jpeg)

Symetrické interference jsou potlačeny:

› kondenzátory mezi svorkami (kondenzátory "X"):zkratují rušivé proudy těsně předtím, než dosáhnou potenciálně citlivého zařízení.

› jednotlivé tlumivky v proudové cestě příchozího a odchozího vedení. Tyto tlumivky jsou účinné pro symetrická vedení. a zvyšují impedanci symetrického rušivého obvodu.

Obrázek 5: EMC - rušení a nápravná opatření

![](_page_14_Picture_0.jpeg)

#### **Návrh rozváděčových skříní a zařízení odpovídající EMC**

Všechna zařízení s kovovým krytem nebo konektorem pro PE by měla být řádně, tj. krátce a s velkou styčnou plochou, připojena k montážní desce rozváděče nebo k podvozku stroje, aby bylo zajištěno správné vyrovnání potenciálů.

Za tímto účelem je třeba odstranit izolaci montážní desky, zejména pod systémy výkonových pohonů a jejich příslušnými filtry. Nejlepším řešením je použití vodivé montážní desky, která je pozinkovaná.

![](_page_14_Figure_4.jpeg)

Obrázek 6: EMC - vhodná konstrukce rozváděčových skříní a zařízení

![](_page_15_Picture_0.jpeg)

## **7.3 Přiřazení vývodů pro EL8-STD**

![](_page_15_Picture_541.jpeg)

**Obrázky konektorů s číslováním 1 až 16:**

![](_page_15_Figure_4.jpeg)

![](_page_15_Figure_5.jpeg)

Obrázek 7: konektory pro EL8-STD

## **7.4 Přiřazení vývodů pro EL8-PRL2**

![](_page_15_Picture_542.jpeg)

![](_page_15_Figure_9.jpeg)

![](_page_15_Picture_543.jpeg)

#### **Dbejte na správnou polaritu připojení zpětné vazby!**

#### Tabulka 9: propojovací tabulka EL8-PRL2

![](_page_15_Figure_13.jpeg)

Obrázek 8: konektory pro EL8-PRL2

Tabulka 8: přiřazení vývodů

**Strana 16** www.argo-hytos.com

![](_page_16_Picture_0.jpeg)

## **8. Uvedení do provozu**

## **8.1 Přední prvky**

![](_page_16_Picture_3.jpeg)

#### **8.2 Nastavení parametrů**

**Dostupné parametry pro verzi EL8:** 

![](_page_16_Picture_310.jpeg)

![](_page_16_Picture_7.jpeg)

K dispozici je úplný seznam parametrů. Viz: Viz kapitola "12 Kompletní seznam parametrů", strana 32.

Tabulka 10: přehled parametrů

![](_page_17_Picture_0.jpeg)

## **8.3 Provozní režimy**

Nastavení parametru E00 určuje, který provozní režim je aktivován. Tento parametr je přednastaven z výroby! Pro každý z režimů jsou zpřístupněny pouze parametry relevantní pro daný režim.

![](_page_17_Picture_244.jpeg)

#### **8.4 Popis softwarového programu**

Tabulka 11: provozní režimy

#### **8.4.1 Obecná dostupnost a přiřazení parametrů**

V provozním režimu 3 jsou všechny nastavené hodnoty (analogové a digitální → S1.06, S1.01, S1.02) přiřazeny jedné funkční větvi. Druhý analogový vstup se používá jako vstup zpětné vazby (Fb1)

Při standardním nastavení s parametrem C1.05 = + 1,00, všechny kladné nastavené hodnoty aktivují elektromagnet B a všechny záporné nastavené hodnoty aktivují elektromagnet A. Parametr C1.05 = -1,00 toto přiřazení obrací a při parametru C1.05 = 0,00 jsou všechny nastavené hodnoty deaktivovány.

![](_page_17_Figure_9.jpeg)

#### **8.4.2 Digitální nastavené hodnoty (S1.01, S1.02)**

![](_page_17_Figure_11.jpeg)

Digitální nastavené hodnoty jsou interní programovatelné nastavené hodnoty , které se aktivují digitálními vstupy. Dvě z těchto programovatelných nastavených hodnot lze zvolit pomocí příslušného vstupu. Tyto žádané hodnoty jsou přiřazeny a uloženy v parametrech S1.01 a S1.02.

- › Vstupy lze ovládat přímo z PLC.
- › Pokud je požadována elektrická izolace mezi PLC a zesilovačem, musí být použity externí izolační prostředky.
- › Obě digitální žádané hodnoty procházejí generátorem rampové funkce.
- › Všechny žádané hodnoty jsou aditivní a obsahují vlastní směrovou informaci.
- › Pokud je zvoleno několik žádaných hodnot současně, je následně zpracován součet těchto žádaných hodnot.
- › U binárních kombinací lze zvolit celkem 4 hodnoty.

#### **8.4.3 Analogová nastavená hodnota (S1.06)**

![](_page_17_Picture_20.jpeg)

- › Nastavená hodnota S1.06 je určena pro napěťové a proudové signály (diferenciální vstup). Rozlišení vstupu: 16 bitů. Rozsah signálu je: 0 ... ± 10 V nebo 0 ... 20 mA nebo 10 mA ± 10 mA nebo 4 ... 20 mA nebo 12 mA ± 8 mA volba detekce přerušení kabelu pro proudový vstup a volba typu žádané hodnoty pomocí parametru E15.
- › Pokud je pro S1.06 zvolen proudový rozsah, je automaticky aktivován měřicí odpor 255 Ω.
- › V případě aktivované detekce přetržení kabelu proud pod úrovní spouště vypne povolovací signál zesilovače a chybový výstup automaticky klesne na 0 V. Současně se stavová LED dioda rozsvítí červeně.
- › Pokud je zvolen proudový vstup, jsou vstupy monitorovány na nadproud. Pokud dojde k nadproudu, vstup je vypnut automaticky vypne,
- aby se zabránilo poškození vstupu. Současně se vypne povolení a chybový výstup klesne na 0 V a stavová LED dioda se rozsvítí červeně. › Je-li E08 = 1, prochází nastavená hodnota generátorem funkce rampy (rampa). Pokud je parametr E08 = 0, analogová nastavená hodnota funkci rampy obchází.
- › Nastavená hodnota S1.06 se vypočítá podle polarity s ostatními nastavenanými hodnotami.
- › Vstup pro S1.06 je navržen jako diferenciální vstup v rozsahu provozního napětí ± 15 V.
- › Signál pro nastavenou hodnotu S1.06 musí být normalizován na ± 10 V, jinak dojde k přetížení A/D převodníku.
- › V případě použití proudových vstupních signálů jsou vstupy chráněny proti přetížení. Při proudech nad cca 25 mA se spustí chybové hlášení.
- › Detekce přerušení kabelu, pokud je aktivována, vyvolá chybu při proudech nižších než cca 2 mA. Informace o chybových kódech naleznete na adrese:

#### Viz □ Kapitola "10.5 Displey a chybová hlášení", strana 30

![](_page_17_Picture_32.jpeg)

Pro potlačení rušení je třeba deaktivovat nepoužívanou analogovou nastavenou hodnotu S1.06 pomocí parametru E17. Analogová žádaná hodnota S1.06 není skutečný parametr; představuje externí žádané hodnoty.

![](_page_18_Picture_0.jpeg)

#### **8.4.4 Funkce rampy (r1.01 do r1.04)**

r1.01 do r1.04 Nastavené body jsou odpovídajícím způsobem integrovány do generátoru rampové funkce. Pro každou změnu směru lze nezávisle nastavit dobu rampy. Lze nastavit časy od 0 do 39,5 s. Rozlišení je 0,01 s.

![](_page_18_Figure_4.jpeg)

- E08 = 0 působí pouze digitální nastavené hodnoty, konstantní časová základna a lineární
- E08 = 1 má vliv na všechny nastavené body, konstantní rychlost nárůstu a lineární
	- volitelné doby náběhu (ramp)
	- funkci rampy lze přepnout
		- vstup S1.01 volí rampu r1.01 a r1.02.
		- vstup S1.02 volí rampu r1.03 a r1.04.
		- pokud jsou S1.01 a S1.02 vypnuty, není aktivována žádná rampa.
		- pokud jsou S1.01 a S1.02 zapnuty, jsou aktivovány všechny rampy.
		- vybrané parametry S1.01 a S1.02 jsou stále aktivní a musí být nastaveny na 0, pokud se nemají používat.

#### **8.4.5 Příklady ramp**

![](_page_18_Figure_15.jpeg)

![](_page_18_Figure_16.jpeg)

![](_page_18_Figure_17.jpeg)

Analogová nastavená hodnota S1.06 je z funkce rampy vyloučena.

Rampa ovlivňuje digitální nastavené hodnoty S1.01 a S1.02 a analogovou nastavenou hodnotu S1.06

#### **8.4.6 Charakteristická křivka (C1.02)**

![](_page_18_Picture_22.jpeg)

Pro linearizaci charakteristik ventilů je k dispozici pět charakteristických křivek:

Křivka č. 1: obecná linearizace pro NC křivku

Křivka č. 2: linearizace pro proporcionální rozvaděče s průtokovou charakteristikou > 10 l/min (Dn 06)

Křivka č. 3: linearizace pro proporcionální rozvaděče s průtokovou charakteristikou < 10 l/min (Dn 06)

Křivka č. 4: linearizace pro proporcionální rozvaděče s průtokovou charakteristikou > 50 l/min (Dn 06) Křivka č. 5: linearizace pro proporcionální rozvaděče

#### **8.4.7 Směrově závislé zesílení (C1.03, C1.04)**

![](_page_18_Picture_29.jpeg)

Zesílení lze naprogramovat pomocí parametrů C1.03 a C1.04 pro oba směry, "+" a "-". Tyto parametry slouží k nastavení zesílení (např. vyvážení rychlosti diferenciálních válců).

#### **8.4.8 Nastavení znaménka hodnoty / faktoru (C1.05)**

![](_page_18_Picture_32.jpeg)

Funkce znaménka a faktoru nastavené hodnoty slouží k výměně znaménka polarity nastavených bodů nebo k přizpůsobení signálu nebo k úplnému vypnutí signálu. To umožňuje změnit směr ventilu i měřítko signálů žádané hodnoty. Měřítko pro žádanou hodnotu je v rozsahu 0,00 ... ± 4,00.

![](_page_19_Picture_0.jpeg)

#### **8.4.9 Posun pro nastavenou hodnotu (C1.06)**

![](_page_19_Picture_2.jpeg)

Odchylku pohonu nebo hydraulického systému lze korigovat parametrem offset. Bod posunu lze považovat za další nastavenou hodnotu. To umožňuje velmi jemné polohování systému, např. při použití na NC ose.

#### **8.4.10 Kompenzace překrytí cívky (C1.07, C1.08)**

![](_page_19_Picture_5.jpeg)

Tyto parametry kompenzují možné překrytí šoupátka nezávisle pro každou cívku. Kompenzace funguje jako dodatečná nastavená hodnota, která se aktivuje, jakmile se změní polarita nastavené hodnoty. Překrývání ventilů se empiricky pohybuje kolem 10 % až 15 % plného zdvihu (v závislosti na výrobci a typu ventilu!). Nastavení má rozhodující vliv na kvalitu (přesnost a rychlost) při polohování pohonů os. Zesílení v rozsahu malých signálů je zásadně určeno touto funkcí. Přednastavená hodnota je přímo aplikována jako proud na solenoidy. Programování je normalizováno ve voltech, 10 V se rovná maximálnímu nastavenému proudu.

#### **8.4.11 Nastavení typu snímače (C1.09, C1.10, C1.11, C1.26, C1.36)**

C1.09, C1.26

![](_page_19_Figure_9.jpeg)

#### K dispozici jsou následující typy senzorů:

![](_page_19_Picture_311.jpeg)

Tabulka 12: výběr zpětného senzoru

- › Vstup zpětné vazby 1 je určen pro napěťové a proudové signály (diferenciální vstup). Rozlišení analogového vstupu: 12 bitů. Rozsah signálu je: 0 ... ± 10 V nebo 0 ... 20 mA nebo 10 mA ± 10 mA nebo 4 ... 20 mA nebo 12 mA ± 8 mA. Volba detekce přerušení kabelu pro proudový vstup pomocí parametru C1.26.
- $\rightarrow$  Pokud je pro Fb1 zvolen proudový rozsah, je automaticky aktivován měřicí odpor 255 Ω.
- › V případě aktivované detekce přetržení kabelu proud pod úrovní spouště vypne povolovací signál zesilovače a chyba se projeví výstup automaticky klesne na 0 V. Současně se stavová LED dioda rozsvítí červeně.
- › Pokud je zvolen proudový vstup, je vstup monitorován na nadproud. Pokud dojde k nadproudu, vstup se automaticky vypne, aby se zabránilo poškození vstupu. Současně se vypne povolení a chybový výstup klesne na 0 V a stavová LED dioda se rozsvítí červeně.
- › Vstup zpětné vazby 1 je navržen jako diferenciální vstup v rozsahu provozního napětí ± 15 V.
- › Volby 10 až 12 jsou určeny pro regulační smyčky, ve kterých se nevyskytuje žádná záporná hodnota, a proto není možný žádný záporný výstup regulátoru (např. tlakové regulační smyčky).
- › Pokud signál snímače vykazuje různé zisky nebo asymetrické chování, lze provést kompenzaci pomocí parametru C1.36. pro kladné a záporné signály lze nastavit nezávisle.
- › V případě použití proudových vstupních signálů jsou vstupy chráněny proti přetížení. Při proudech nad cca 25 mA se spustí chybové hlášení. Detekce přerušení na kabelu, pokud je aktivována, vyvolá chybu při proudech nižších než přibližně 2 mA. Informace o chybových kódech naleznete na adrese:

#### Viz □ kapitola "10.5 Zobrazení a chybová hlášení", strana 30.

#### **8.4.12 P-část, PT1-část (C1.13, C1.16)**

![](_page_19_Picture_23.jpeg)

![](_page_19_Picture_24.jpeg)

![](_page_20_Picture_0.jpeg)

Pokud C1.00 = 1 nebo 2 (regulátor P-PT1-I-DT1):

- › C1.13 je zesílení P (KP1) pro malé regulační odchylky (proporcionální regulátor).
- › C1.14 spolupracuje s C1.16 a tvoří tak člen PT1
- › C1.15 je prahová hodnota pro řízení činnosti C1.13 (KP1) nebo C1.16 (KP2).
- › C1.16 je zesílení P (KP2) pro velké kontrolní odchylky, výsledky s C1.14 jako částí PT1.

## Popis prahové funkce C1.15 a výsledný účinek C1.13 a C1.16:

Případ 1, regulační odchylka je menší než prahová hodnota (I w-x I < C1.15): aktivuje se pouze část P KP1 (w-x\* KP1). Případ 2, regulační odchylka je větší než prahová hodnota (I w-x I > C1,15): od prahové hodnoty C1,15 je aktivována P-porce KP1 s hodnotou (w-x\* KP1). Druhá část P KP2 funguje pouze s hodnotou ([[w-x] - C1.15] \* KP2). Úplná část obou regulátorů je součtem těchto hodnot. Vysvětlení naleznete v následujícím grafu:

#### **Příklad:**

 $C1.15 = 0,500$  $C1.13 = 2,000$  $C1.16 = 0,500$ d1.12 = 4,000 V (chyba zpoždění w-x)

![](_page_20_Figure_10.jpeg)

#### Obrázek 10: funkce schématu C1.13 / C1.15 / C1.16

- $\rightarrow$  Pokud C1.00 = 3 nebo 4 (dff regulátor):
- › C1.13 je zesílení P s přímým posuvem (proporcionální regulátor).
- › C1.14 spolupracuje s C1.16, a proto tvoří člen PT1
- › C1.15 se nebere v úvahu
- › C1.16 je P-zesílení zbývajícího regulátoru PT1-I-DT1.

#### **8.4.13 I-část, I-část omezení (C1.17, C1.33)**

![](_page_20_Figure_18.jpeg)

- C1.17 C1.33 C1.17 > C1.17 je I-část regulátoru (integrační regulátor). C1.17 je omezen na maximální hodnotu aby se zabránilo přebuzení nebo saturaci. Malé hodnoty však indikují pomalou reakci. Velké hodnoty znamenají rychlou reakci
	- › C1.33 je omezující úroveň pro I-část regulátoru, aby se zabránilo saturaci integrální části.

#### **8.4.14 D-část, DT1-část (C1.18, C1.19)**

![](_page_20_Figure_22.jpeg)

- C1.18, C1.19 › C1.18 je D-část a spolu s Cx.19 tvoří člen PT1 (diferenciální regulátor).
	- › C1.19 je T-část pro Cx.18 a tvoří člen DT1.

#### **8.4.15 Dodatečný (P-) multiplikátor (C1.20)**

![](_page_20_Picture_27.jpeg)

C1.20 › C1.20 dodatečný proporcionální faktor pro zvýšení účinku C1.13 a C1.16, zejména pro řízení procesu.

![](_page_21_Picture_0.jpeg)

#### **8.4.16 Komparátor (C1.21 to C1.25, E18)**

LED je k dispozici pouze prostřednictvím funkce AH Hub monitoru!

![](_page_21_Figure_3.jpeg)

- › C1.21 / C1.22 jsou prahové hodnoty komparátoru. Pokud signál dosáhne této srovnávací hodnoty, komparátor změní svůj signál C1.23 / C1.24 jsou doby zpoždění. Ke změně signálu dojde pouze tehdy, pokud bylo prahové hodnoty dosaženo po delší dobu, než je doba naprogramována
- › C1.25 je přepínač, který určuje, který ze signálů bude porovnáván s hodnotami komparátoru.
- › E18 Vybírá, zda výstup Error / Comp. sleduje pouze chybový stav nebo také stav komparátoru. Definuje také logiku signálu komparátoru (kladný nebo záporný).

#### **8.4.17 Nastavená hodnota pásma necitlivosti (C1.27)**

![](_page_21_Picture_8.jpeg)

C1.27 › Pomocí C1.27 lze na příkazový vstup aplikovat "umělé mrtvé pásmo". Tím se zajistí, že pro vstupní signál "0" výstup zesilovače bude také "0", i když je použita kompenzace překrytí cívky (C1.07 a C1.08 > 0)!

#### **8.4.18 Poloautomatická kalibrace pro Fb1 (C1.39, C1.40)**

![](_page_21_Picture_11.jpeg)

C1.39, C1.40 › Funkce poloautomatické kalibrace zpětné vazby pomáhá uživateli správně škálovat zpětnovazební signál pro offest a zisk a umožňuje tak, aby uzavřená smyčka fungovala tak, jak má. Postup se provádí pomocí nástroje AH Hub.

poloautomatická kalibrace (pouze s AH Hub!)

![](_page_21_Picture_14.jpeg)

#### **Postup poloautomatické kalibrace zpětné vazby:**

![](_page_21_Picture_194.jpeg)

Tabulka 13: poloautomatická kalibrace zpětné vazby

![](_page_22_Picture_0.jpeg)

#### **8.4.19 Push – pull / Detekce zkratu, nadproudu a otevřené smyčky (E02)**

**Pusch-Pull**

![](_page_22_Picture_230.jpeg)

Tabulka 14: E02 výběr

![](_page_22_Picture_231.jpeg)

#### **8.4.20 Typ rampy (E08)**

- 
- l٥
- E08 Tento parametr definuje typ rampy, která má být použita, viz také části 3.4.4 a 3.4.5.
	- › E08 = 0: konstantní časová základna (má vliv pouze na digitální žádané hodnoty)
	- › E08 = 1: konstantní rychlost nárůstu (ovlivňuje všechny nastavené hodnoty, digitální i analogové) E8 = 1
	- › E08 = 2: lze přepínat funkci ramp (pozor: není zobrazeno v blokové struktuře a schématech provozních režimů).

#### **8.4.21 Parametry výstupního stupně (E1.03 až E1.07, E1.10, E09)**

![](_page_22_Picture_232.jpeg)

Každý elektomagnet je aktivován výstupním stupněm PWM, který má funkci nadměrného zapnutí a vysokorychlostního vypnutí. Proud elektomagnetu je měřen, porovnáván s požadovanou hodnotou (aktivační hodnota pro výstupní stupně) a řízen PI regulátorem. To pomáhá zabránit odchylkám proudu elektomagnetu, např. zahříváním cívky. Kromě toho má programování regulátoru důležitý význam. na dynamický a statický výkon. Parametry E1.04 až E1.07 nastavují regulátor pro zapnutí i vypnutí.

- › Parametr E1.03 volí maximální proud a definuje tak velikost proudu dostupného při nastavené hodnotě = 10 V.
- Parametr E1.10 umožňuje jemné a variabilní nastavení elektromagnetického proudu a umožňuje upravit již nastavený maximální proud. Nezávisle na všech nastaveních je minimální proud v každém případě omezen na 600 mA.
- › Parametr E09 nastavuje časové zpoždění povolovacího signálu. Aktivace výstupních stupňů bude zpožděna, i když povolovací signál je aktivní.

## **8.4.22 Počáteční proud (E11, E12)**

![](_page_22_Picture_20.jpeg)

› Počáteční proud se používá k udržení šroubu magnetu stále na cívce. Tím je cívka pevně umístěna mezi elektromagnety a nedochází k jejímu zasažení šroubem magnetu. Počáteční magnetizace pomáhá zlepšit reakci elektromagnetů. Programování se provádí ve voltech: programovatelný maximální proud je 10 V.

![](_page_23_Picture_0.jpeg)

#### **8.4.23 Dither signál (E1.13, E1.14)**

![](_page_23_Picture_2.jpeg)

E1.13, E1.14 > Funkci dither lze přizpůsobit ventilu nebo procesu pomocí parametrů E1.13 (pro amplitudu) E1.14 (pro frekvenci).<br>CAAA Frekvence signálu se nastavuje postupně. Dither signál snižuje hysterezi pohybu ventilu nebo pohonu a zlepšuje reakci systému. To má pozitivní vliv na přesnost opakovatelnost. Obecně platí, že nízkofrekvenční

signály jsou účinnější, ale mohou způsobovat znatelné poruchy (šum, oscilace). Hodnoty nižší než 100 Hz jsou určeny pro systémy s nízkou charakteristickou frekvencí, vyšší hodnoty se používají pro systémy s vysokou charakteristickou frekvencí. Amplitudy ditheru se nastavují pro rozsah 2 % až 12 % (vztaženo k proudu nebo nastavenou hodnotou). Ditherové signály mají vliv na charakteristickou křivku proudu způsobenou fyzikální dynamickou korelací. V některých případech to má vliv na linearitu od U k I.

#### **8.4.24 Aktivace nastavených hodnot (E17)**

E17 **Parametr E17 slouží k výběru nebo aktivaci nastavených bodů. Platí následující korelace:** 

![](_page_23_Picture_274.jpeg)

Tabulka 15: E17 výběr

#### **8.4.25 Displej (d1.01 to d1.13)**

Příklad:

## l∐ii

Tyto parametry slouží k zobrazení všech parametrů a interních digitálních hodnot (pro programování, uvedení do provozu a diagnostiku).

## **8.5 Další parametry**

#### **8.5.1 Výběr regulátoru (C1.00)**

Tento parametr aktivuje požadovanou funkci regulátoru (Struktura).

Regulátor lze aktivovat nebo deaktivovat nezávisle na zvoleném provozním režimu. Parametr C1.00 deaktivuje uzavřenou smyčku. provoz. Karta tedy pracuje v režimu otevřené smyčky.

K dispozici jsou čtyři různé struktury řadičů.

- $\rightarrow$  C1.00 = 1 "standardní" funkce regulátoru s architekturou PPT1-I-DT1
- › C1.00 = 2 funkce "dálkového" regulátoru. Regulátor lze přepnout z otevřené na uzavřenou smyčku a naopak.
- $C1.00 = 3$  funkce regulátoru "dff (direct feed forward)".
- Příkazový signál používá funkci by-bass paralelně s architekturou PT1-I-DT1.
- $\rightarrow$  C1.00 = 4 "dálkový regulátor se strukturou dff". Kombinace volby "2" a "3".

#### **8.5.2 Bezpečnostní funkce (C1.01)**

Tato funkce nabízí "režim aktivace" nebo sekvenci, která umožňuje řízený posun z deaktivované polohy do aktivované polohy. což je užitečné zejména při opětovném spuštění po nouzovém zastavení.

![](_page_23_Picture_24.jpeg)

#### **8.5.3 Provozní režim (E00)**

Tento parametr je předurčen výběrem verze modulu. Pro moduly verze EL8-STD je to "1" a pro moduly verze EL8-PRL je to "2".

#### **8.5.4 Výběr požadované hodnoty (E15)**

Tento parametr slouží k výběru typu analogové žádané hodnoty. Lze zvolit buď napěťový vstup (0 ... ± 10 V), nebo proudový vstup. Pokud je zvolen proudový vstup, pak se automaticky aktivuje měřicí odpor 250 Ohm. Následující volba vstupu je možná pomocí parametru E15:

0 = S1.06 je aktivován jako napěťový vstup; rozsah: 0 ... ± 10 V

1 = S1.06 je aktivován jako proudový vstup; rozsah: 20 mA, **není** možná detekce přerušení kabelu.

2 = S1.06 je aktivován jako proudový vstup; rozsah: 10 mA ± 10 mA, **není** aktivována detekce přerušení kabelu.

3 = S1.06 je aktivován jako proudový vstup; rozsah: 20 mA **není** aktivována detekce přerušení kabelu.

4 = S1.06 je aktivován jako proudový vstup; rozsah: 4 .... 20 mA je aktivována detekce přerušení kabelu

5 = S1.06 je aktivován jako proudový vstup; rozsah: 12 mA ± 8 mA **není** aktivována detekce přerušení kabelu.

 $6 = 51.06$  je aktivován jako proudový vstup; rozsah: 12 mA  $\pm$  8 mA je aktivována detekce přerušení kabelu.

#### **8.5.5 Výběr digitálního výstupního signálu; Chyba / Komparátor (E18)**

Tento parametr slouží k výběru logiky informací o stavu komparátoru.

Pomocí parametru E18 je možná následující volba výstupu:

 $0 =$  vypnuto  $\rightarrow$  výstup odráží pouze stav chybového signálu

1 = pozitivní logika komparátoru 2 = záporná logika komparátoru

![](_page_24_Picture_0.jpeg)

![](_page_24_Figure_1.jpeg)

Pokud dojde k chybě, výstup "Chyba / Komparátor" se přepne na logickou "0". nezávisle na stavu komparátoru.

#### **8.5.6 Heslo (E21)**

Tento parametr aktivuje číselné heslo, které brání neoprávněnému přístupu k parametrům karty. Lze jej aktivovat pouze pomocí terminálového programu (např. Hyperterminálu).

Pokud je zadáno heslo E21 = 9000, jsou přístupné pouze parametry displeje a parametr E21, všechny ostatní parametry jsou uzamčeny. Pokud je opět zadáno heslo E21 = 9000, pak jsou všechny parametry "odemčeny" a opět přístupné pro změny.

#### **8.6 Popis funkce proudového regulátoru**

#### Proudový regulátor

 $e(t) > 0$ :  $\rightarrow$  t<sub>pwm</sub>(t) = kp<sub>err</sub> \* e(t) + ki<sub>err</sub> \* e(t)

 $kp_{err} = E04$ ;  $ki_{err} = E05 * T_{ab}$  $e(t) < 0$ :  $\rightarrow$  t<sub>pwm</sub>(t) = kpent \* e(t) + ki<sub>ent</sub> \*e(t)  $kp_{ent} = E06$ ; ki<sub>ent</sub> = E07  $*$  T<sub>ab</sub>

 $T_{ab} = 80 \mu s$ 

#### **8.7 Blokové schéma**

Všechna bloková schémata softwarových funkcí lze odvodit kombinací následujících bloků.

#### **8.7.1 Nastavení hodnot**

![](_page_24_Figure_14.jpeg)

 $2 = 10 ... \pm 10$  mA 3 = 4 ... 20 mA bez detekce přerušení kabelu 4 = 4 ... 20 mA s detekcí přerušení kabelu 5 = 12 mA ± 8 mA bez detekce přerušení kabelu 6 = 12 mA ± 8 mA s detekcí přerušení kabelu

#### **8.7.2 Zpracování nastavených hodnot**

![](_page_24_Figure_17.jpeg)

**8.7.3 Zpracování proudu a výstupy elektromagnetu**

![](_page_24_Figure_19.jpeg)

**8.7.4 Struktura regulátoru**

![](_page_24_Figure_21.jpeg)

www.argo-hytos.com **Strana 25** 

EL8\_Instructions\_Hinweise\_Pokyny\_19155\_2en\_de\_cz\_06/2024

![](_page_25_Picture_0.jpeg)

## **8.8 Funkční diagram (softwaru)**

Režim 3, ventil se 2 elektromagnety a zpětnou vazbou polohy šoupatko (EL8-STD)

![](_page_25_Figure_3.jpeg)

![](_page_26_Picture_0.jpeg)

Verze: EL8-PRL2; verze softwaru V2.01x Provozní režim: 03

![](_page_26_Figure_2.jpeg)

## **9.1 Zobrazení parametrů**

Interně vypočtené hodnoty lze zobrazit během běžného provozu a jsou užitečné zejména při uvádění do provozu a řešení problémů. Hodnoty lze zobrazit pomocí funkce monitoru AH Hub.

Hodnoty by měly být interpretovány jako napětí nebo proud se standardizovaným rozlišením displeje od 1 mV do 9,999 V pro proudy mezi 0,001 A až 4 000 A. Příslušnou pozici v softwarových funkcích lze převzít z blokových schémat.

![](_page_27_Picture_219.jpeg)

![](_page_27_Picture_220.jpeg)

Tabulka 16: zobrazení parametrů

#### **9.2 Výstupní stupně**

- › Výstupní stupně PWM se používají ke snížení ztrát výkonu
- › Impulsní frekvence je 24 kHz
- › Výstupní stupně jsou vybaveny přeběhem a vysokorychlostním přerušením pro zvýšení dynamické odezvy
- › Výstupní stupně jsou navrženy pro konstantní proudy každý 3,5 A.
- Parametr Ex.03 nastavuje jmenovitý proud elektromagnetu. K dispozici jsou různá standardní nastavení  $(0,8 / 1,1 / 1,3 / 1,6 / 2,4 / 2,7 a 3,5 A).$ Dále je možná plynulá redukce pomocí parametru E1.10
- › Všechna nastavení jsou pro oba elektomagnety souběžná

## **9.3 Nastavení externí zpětné vazby**

Uzavřenou regulační smyčku lze zapnout nebo vypnout pomocí parametru C1.00.

#### **9.3.1 Úprava signálu skutečné hodnoty Fb1**

Volby 10, 11 a 12 v položce C1.09 jsou určeny pro regulační smyčky s tlakovými ventily. V tomto případě je řídicí výstup omezen na kladný rozsah, a proto ovládá pouze jeden elktromagent (B).

Volby 1 až 9 jsou určeny pro ventily používající LVDT nebo pro aplikace, které mohou způsobit záporné signály na výstupu regulátoru. U těchto voleb může být výstup regulátoru kladný nebo záporný, v závislosti na rozdílu mezi skutečnou hodnotou a žádanou hodnotou, což zapne elektromagnet A nebo B.

Aby byla zajištěna maximální bezpečnost a nejlepší možná reprodukce uživatelsky přívětivým způsobem, veškerá nastavení a úpravy se provádějí digitálně s podporou hardwaru. Kombinace hardwarových a softwarových funkcí pro nastavení skutečných hodnot zaručuje nejvyšší rozlišení a přesnost. Výhody systému s analogickým nastavením pomocí potenciometrů jsou tedy zřejmé.

#### **Nastavení:**

![](_page_27_Picture_22.jpeg)

**VAROVÁNÍ** Aktivujte signál "enable". Pokud C1.09 = 10, 11 nebo 12, d1.11 nebude zobrazovat žádné hodnoty < 0,000.

![](_page_28_Picture_0.jpeg)

![](_page_28_Picture_223.jpeg)

Tabulka 17: nastavení signálu zpětné vazby

Chcete-li invertovat signál skutečné hodnoty, použijte parametr C1.12. V případě potřeby invertujte signál žádané hodnoty pomocí C1.05, abyste určili a opravili směr regulátoru.

#### **9.3.2 Standardní nastavení regulátoru (C1.00, C1.01)**

Regulátor a jeho obecné funkce se aktivují pomocí parametru C1.00. Existují čtyři různé typy konfigurací regulátoru:

![](_page_28_Picture_224.jpeg)

Tabulka 18: výběr regulátoru

Bezpečnostní funkce se aktivuje parametrem C1.01 a bude popsána v následující část

#### **9.3.3 Dálkové ovládání smyčky**

Chcete-li tuto funkci aktivovat, zvolte parametr C1.00 = 2 nebo C1.00 = 4.

Zpočátku je zesilovač v režimu otevřené smyčky. Elektromagnetický proud je přímou funkcí žádané hodnoty (např. výsledkem je určitý tlak při použití tlakových ventilů). Aktivací vstupu "S1.10" je zesilovač v pohotovostním režimu a lze jej přepnout do režimu řízení v uzavřené smyčce. Komparátor sleduje signál zpětnovazební hodnoty. Pokud nyní hodnota zpětné vazby překročí tuto srovnávací hodnotu, aktivuje se uzavřená smyčka.

![](_page_28_Picture_12.jpeg)

Pokud je C1.17 > 00.00, je výstup I-regulátoru (C1.17) naprogramován na žádanou hodnotu. Tím je zajištěna plynulá změna z otevřené smyčky na uzavřenou.

I když hodnota zpětné vazby klesne pod spínací práh, regulace zůstane aktivní. Pro vypnutí funkce uzavřené smyčky je nutný signál "low" na "S1.01".

Nastavením prahové hodnoty komparátoru (C1.21 a C1.22) = 0 lze vstup "S1.01" použít přímo k aktivaci regulátoru. To umožňuje aktivovat regulaci podle vnějších faktorů.

![](_page_28_Picture_16.jpeg)

C1.23 nemá žádnou funkci, pokud je aktivován "spínací regulátor". C1.24 lze použít k odložení aktivace regulátoru.

![](_page_29_Picture_0.jpeg)

Tabulka 19: stav spínacího regulátoru

Stav je zobrazen pomocí LED "Dout\_1" (k dispozici pouze ve funkci monitoru AH Hub).

![](_page_29_Picture_301.jpeg)

#### **9.3.4 Přímý regulátor posuvu vpřed (dff)**

V zásadě lze vždy použít dff regulátor místo standardního regulátoru (P-PT1-I-DT1), stačí nastavit C1.00 = 3 nebo C1.00 = 4. Regulátor dff je navržen jako paralelní obvod členu P s regulátorem PT1-I-DT1. Zpracovaná požadovaná hodnota d1.10 se tímto používá přímo jako vstupem do zesilovače P. Po sečtení s P-činitelem větve dff se signál přidá k nastavovacímu signálu regulátoru PT1-I-DT1. Výsledek lze ověřit pomocí d1.13. Regulátor PT1-I-DT1 je napájen regulační odchylkou d1.12.

Tento provozní režim umožňuje vyšší dynamický výkon se zjednodušeným nastavením parametrů. Podle obecného vzorce by 80 % výstupního signálu měl dodávat regulátor dff, zbývajících 20 % by mělo pocházet z regulátoru PT1-I-DT1.

## **10. Vstupy, výstupy a zprávy**

#### **10.1 Všeobecné**

› Výstup "Error / Comp" je chráněn proti zkratu.

#### **10.2 Napájení**

› LED dioda "STATUS" svítí zeleně, pokud je k dispozici napájecí napětí.

#### **10.3 Povolit (Enable)**

- › Po přivedení povolovacího (ENABLE) signálu na svorku X3/1 se LED dioda "STATUS" rozsvítí žlutě. Pokud bylo nastaveno časové zpoždění v parametru E9, bliká LED "STATUS" po dobu zpoždění žlutě.
- › Po uplynutí časové prodlevy se z blikajícího signálu stane trvalý signál a výstupní stupně jsou povoleny.

#### **10.4 Poruchy (chyby)**

- › Proud ve výstupních stupních je monitorován. Pokud celkový proud překročí určitou prahovou hodnotu, výstupní stupně se automaticky vypnou. Současně se signál na výstupu "Fault" (svorka X3/2) nastaví na 0 V. LED dioda "STATUS" se rozsvítí červeně. To zůstane tak dlouho, dokud nebude odstraněna příčina chyby a chyba resetována, a to deaktivací / aktivací modulu.
- › Pokud je analogový povelový vstup (S1.06) použit jako proudový vstup s aktivovanou detekcí přerušení na kabelu, je také pod proudem monitorován. Příslušná chyba se spustí, pokud proud klesne pod cca 2 mA.
- › Vstup je také chráněn proti přetížení. Pokud tedy proud signálu překročí cca 25 mA, vstup se automaticky vypne aby byl chráněn hardware. Rovněž dojde k vyvolání chyby a vygenerování příslušného chybového hlášení.
- › Poruchové signály by se neměly opravovat vypnutím napájecího napětí, ale odpojením povolovacího signálu (po odstranění příčiny poruchy), jinak již diagnostika není možná.
- › V nastavení modulu je možné pokračovat, i když je porucha stále přítomna. To umožňuje zjistit příčinu chyby a odstranit ji. Poté je třeba povolení resetovat (deaktivovat a aktivovat).
- › Speciální funkce výstupu jako výstupu komparátoru viz
	- Viz □ Kapitola "8.4.16 Komparátor (C1.21 do C1.25, E18)", strana 22
- › Všechna poruchová hlášení i stav komparátoru lze sledovat pomocí softwaru **AH Hub.**

#### **10.5 Displej a chybová hlášení**

› Definované chybové a jiné zprávy:

![](_page_29_Picture_302.jpeg)

Tabulka 20: seznam chyb

![](_page_30_Picture_0.jpeg)

## **11. USB-C rozhraní**

#### **11.1 Všeobecné**

Vzdálené ovládání nebo vzdálené nastavení parametrů lze provádět prostřednictvím rozhraní USB-C.

Modul zesilovače obsahuje jednoduchý monitorovací program, podrobnosti viz kapitola 6.3. Pomocí programu **AH Hub** lze manipulovat se všemi parametry. Umožňuje editaci, stahování a nahrávání parametrů a sad parametrů a má také celou řadu dalších funkcí. Parametry modulu zesilovače lze měnit pomocí nadřazeného řízení (např. PLC) s definovaným protokolem. Tímto způsobem lze konfigurací zesilovače vložit do procesu v automatizovaných systémech. Další informace o programu **AH Hub** a protokolu získáte u výrobce.

![](_page_30_Picture_5.jpeg)

**VAROVÁNÍ** Jakoukoli změnu parametrů pomocí rozhraní USB-C smí provádět pouze vyškolený personál. Pokud je to možné, musí být pohon během změny parametrů zastaven. Doporučuje se deaktivace povolovacího (ENABLE) signálu.

#### **11.2 Data fyzického rozhraní**

Připojovací kabel musí splňovat následující podmínky:

- › Konektor USB-C na straně EL8
- › V závislosti na počítači je třeba zvolit druhou stranu kabelu (USB-A; USB-B nebo USB-C).

#### **11.3 Nástroj pro parametrizaci**

![](_page_30_Picture_13.jpeg)

Obrázek 11: obrazovka nástroje pro parametrizaci

Po spuštění programu AH Hub lze program používat buď "offline" (bez připojené jednotky), nebo "online" v přímém provozu s modulem.

Po připojení modulu k rozhraní USB-C je nejvhodnější zvolit tlačítko "Nahrát parametr ze zařízení", aby se vytvořil. komunikaci mezi nástrojem AH Hub a jednotkou. V tomto případě se automaticky zjistí verze softwaru a modulu.

Příklad parametrizačního nástroje Argo Hytos (AH Hub).

![](_page_30_Picture_107.jpeg)

Obrázek 12: obrazovka pracovní oblasti AH Hub

![](_page_31_Picture_0.jpeg)

Každý parametr lze upravovat samostatně a měnit jej buď přímo v modulu (volba download), nebo pouze v seznamu PC (OK). V druhém případě bude parametr zvýrazněn. Nakonec lze všechny změněné parametry stáhnout. Příklad úpravy parametru C1.05:

![](_page_31_Picture_350.jpeg)

Obrázek 13: úprava parametrů nástroje AH Hub

Pro získání informací o vnitřních hodnotách lze použít parametry zobrazení. Za tímto účelem musí být aktivována funkce "Monitor" ("Sledování interních hodnot").

Poznámka: Monitor zobrazí také chybové kódy a stav digitálních vstupů.

Další informace o nástroji AH Hub získáte u výrobce nebo u některého z našich distributorů a partnerů.

## **12. Kompletní seznam parametrů**

Seznam parametrů pro verzi EL8

![](_page_31_Picture_351.jpeg)

![](_page_31_Picture_352.jpeg)

![](_page_31_Picture_353.jpeg)

![](_page_32_Picture_0.jpeg)

![](_page_32_Picture_680.jpeg)

![](_page_33_Picture_0.jpeg)

![](_page_33_Picture_536.jpeg)

## **13. Kontakt na výrobce, distributory, servis, oddělení oprav, oddělení reklamací**

Tabulka 21: seznam parametrů

![](_page_33_Picture_4.jpeg)

ARGO-HYTOS s.r.o. Dělnická 1306 CZ - 543 01 VRCHLABÍ Czech Republic Tel. +420 499 403 111 E-mail: info.cz@argo-hytos.com